Tutoriel

# **S'ABONNER AU** CALENDRIER NUMÉRIQUE **EMC-EFG**

Sur Google Agenda

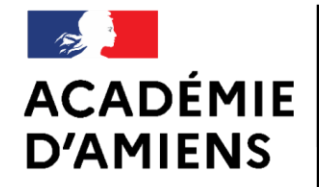

Liberté Égalité Fraternité **DSDEN Oise** Groupe départemental EMC-EFG **Enseignement Moral et Civique** Égalité Filles - Garçons

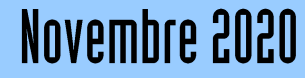

## Logiciel utilisé

Google Agenda [https://calendar.google.com](https://calendar.google.com/)

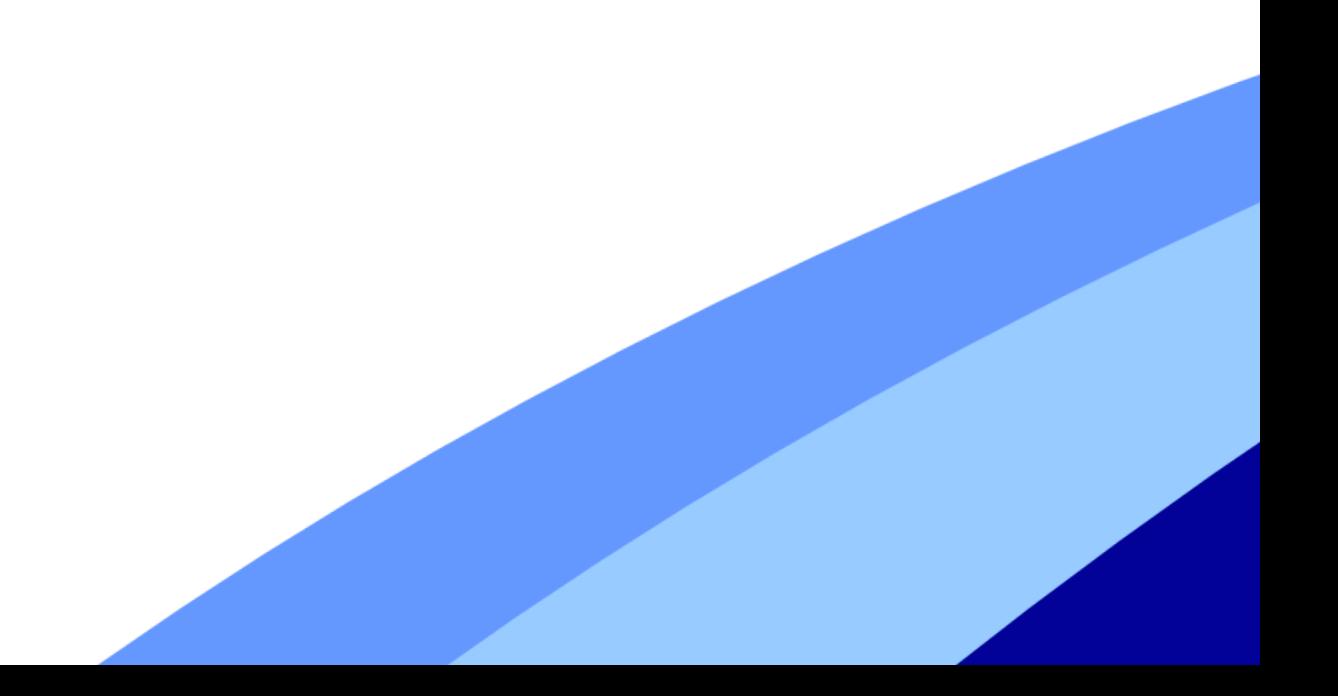

### Agenda du groupe emc - efg Google Agenda

Dans l'application, cliquez sur « + » à coté de « Autres agendas ».

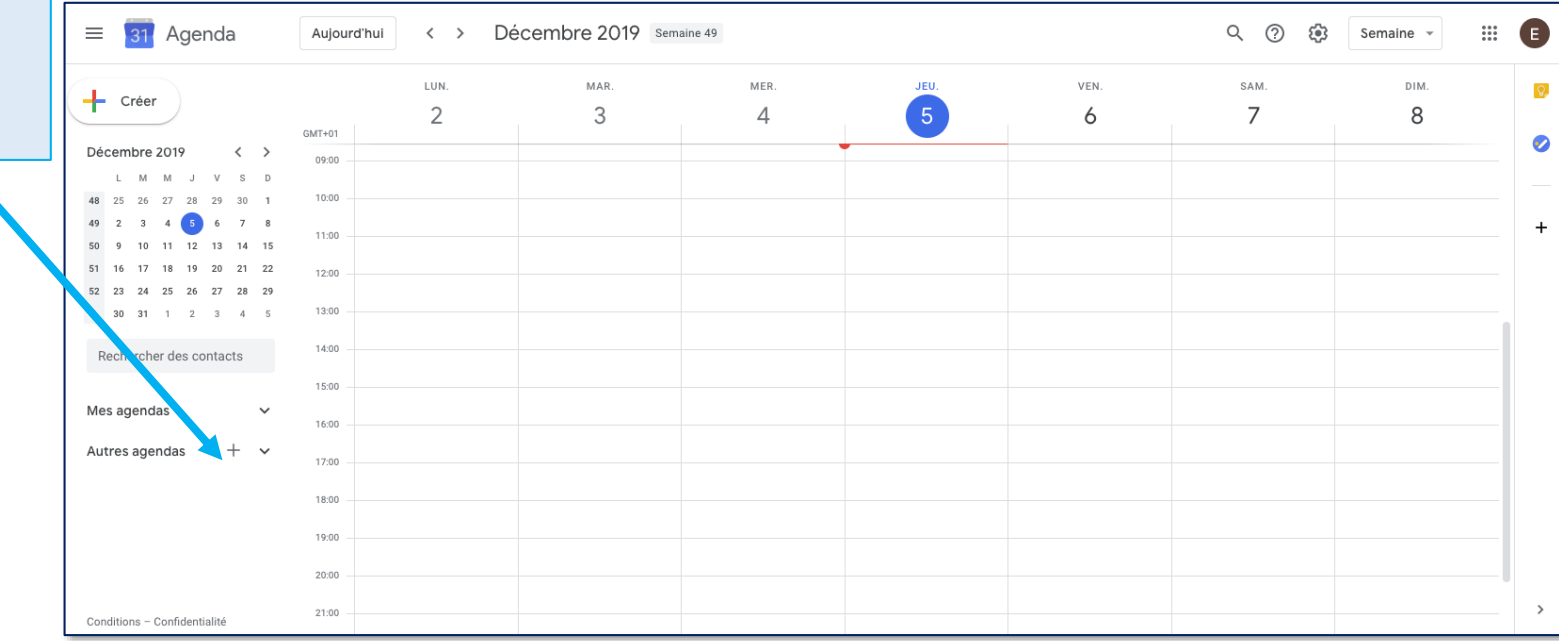

### Agenda du groupe emc - efg Google Agenda

Puis cliquez sur « S'abonner à l'agenda ».

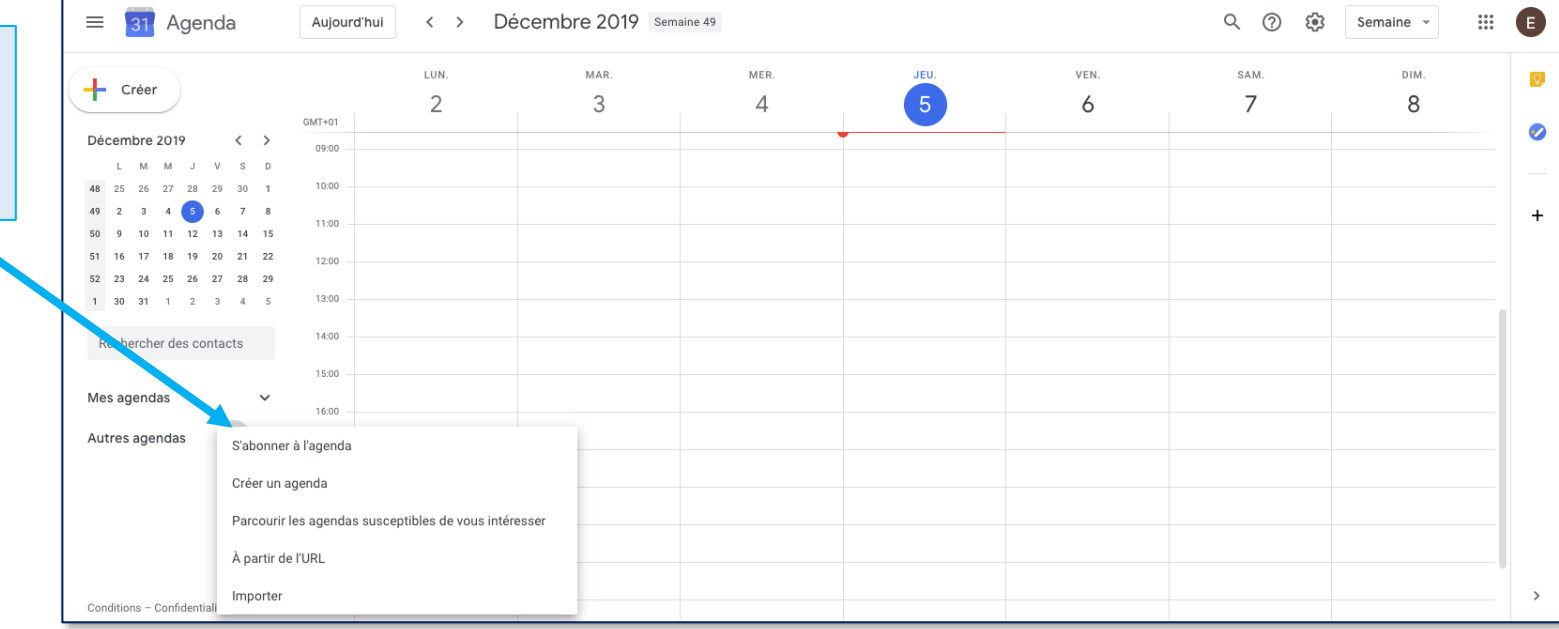

#### Agenda du groupe emc - efg Google Agenda

Sélectionnez la rubrique « A partir de l'URL »

Dans la partie URL du calendrier: copiez-collez le lien suivant:

Puis cliquez sur « Ajouter un agenda » https://calendar.google.com/calendar/ical/rpp79 dpm243etrkta09r35qmnc%40group.calendar.go ogle.com/public/basic.ics

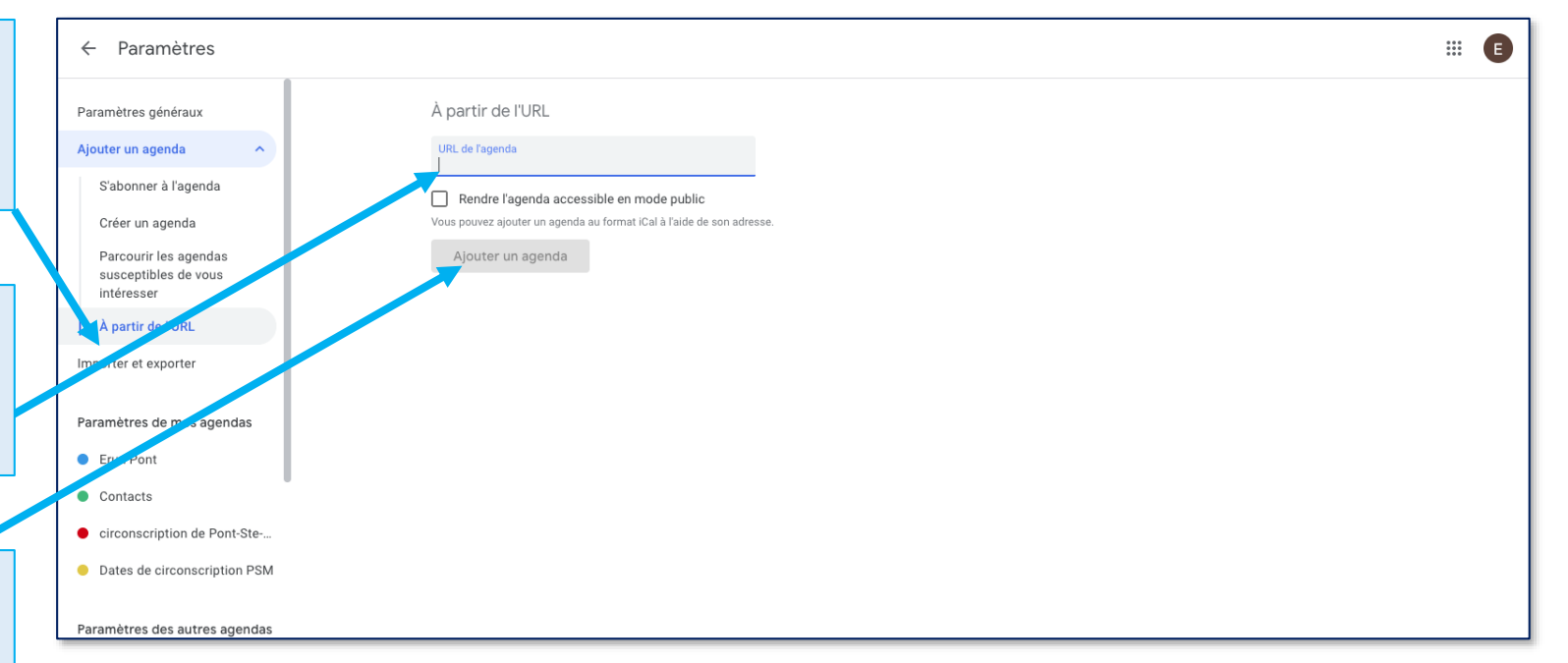

Vous avez intégré les évènements, dates de délai,… de la circonscription à votre agenda.